### **Bionano VIA™ KB API Guide**

DOCUMENT NUMBER: CG-00046

DOCUMENT REVISION: A

Effective Date: 06/27/2023

### **Table of Contents**

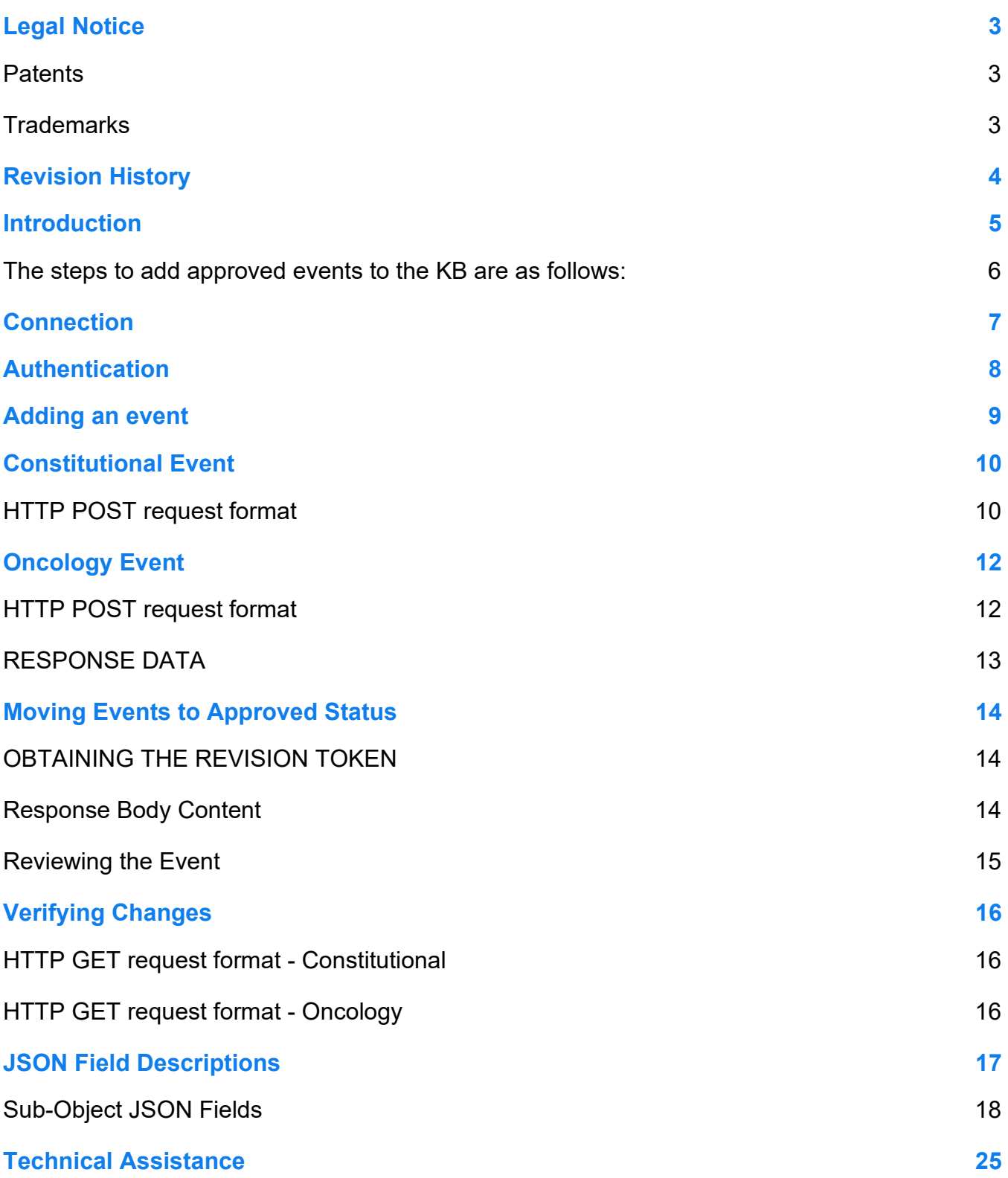

### <span id="page-2-0"></span>**Legal Notice**

### **For Research Use Only. Not for use in diagnostic procedures.**

This material is protected by United States Copyright Law and International Treaties. Unauthorized use of this material is prohibited. No part of the publication may be copied, reproduced, distributed, translated, reverseengineered or transmitted in any form or by any media, or by any means, whether now known or unknown, without the express prior permission in writing from Bionano Genomics, Inc. Copying, under the law, includes translating into another language or format. The technical data contained herein is intended for ultimate destinations permitted by U.S. law. Diversion contrary to U. S. law prohibited. This publication represents the latest information available at the time of release. Due to continuous efforts to improve the product, technical changes may occur that are not reflected in this document. Bionano Genomics, Inc. reserves the right to make changes in specifications and other information contained in this publication at any time and without prior notice. Please contact Bionano Genomics, Inc. Customer Support for the latest information.

BIONANO GENOMICS, INC. DISCLAIMS ALL WARRANTIES WITH RESPECT TO THIS DOCUMENT, EXPRESSED OR IMPLIED, INCLUDING BUT NOT LIMITED TO THOSE OF MERCHANTABILITY OR FITNESS FOR A PARTICULAR PURPOSE. TO THE FULLEST EXTENT ALLOWED BY LAW, IN NO EVENT SHALL BIONANO GENOMICS, INC. BE LIABLE, WHETHER IN CONTRACT, TORT, WARRANTY, OR UNDER ANY STATUTE OR ON ANY OTHER BASIS FOR SPECIAL, INCIDENTAL, INDIRECT, PUNITIVE, MULTIPLE OR CONSEQUENTIAL DAMAGES IN CONNECTION WITH OR ARISING FROM THIS DOCUMENT, INCLUDING BUT NOT LIMITED TO THE USE THEREOF, WHETHER OR NOT FORESEEABLE AND WHETHER OR NOT BIONANO GENOMICS, INC. IS ADVISED OF THE POSSIBILITY OF SUCH DAMAGES.

#### <span id="page-2-1"></span>**Patents**

Products of Bionano Genomics® may be covered by one or more U.S. or foreign patents.

#### <span id="page-2-2"></span>**Trademarks**

The Bionano logo and names of Bionano products or services are registered trademarks or trademarks owned by Bionano Genomics, Inc. ("Bionano") in the United States and certain other countries.

Bionano™, Bionano Genomics®, Saphyr®, Saphyr Chip®, Bionano Access™, and Bionano EnFocus™ are trademarks of Bionano Genomics, Inc. All other trademarks are the sole property of their respective owners.

No license to use any trademarks of Bionano is given or implied. Users are not permitted to use these trademarks without the prior written consent of Bionano. The use of these trademarks or any other materials, except as permitted herein, is expressly prohibited and may be in violation of federal or other applicable laws.

© Copyright 2023 Bionano Genomics, Inc. All rights reserved.

### <span id="page-3-0"></span>**Revision History**

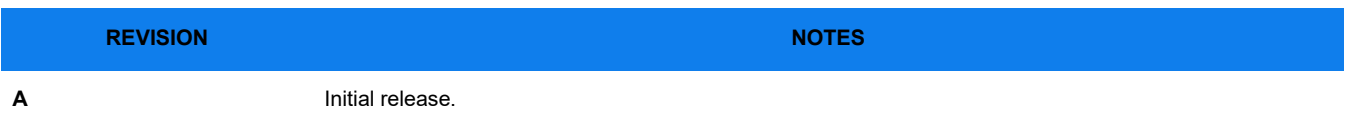

### <span id="page-4-0"></span>**Introduction**

Adding and approving Knowledge Base (KB) events is generally performed one-by-one by a user via the VIA Client UI. For users that want to enter events (e.g., legacy data or batch loading) without using the UI, a REST API may be used to add events to the KB as well as move events from **Pending** status to **Approved** status.

### **Summary**

<span id="page-5-0"></span>The steps to add approved events to the KB are as follows:

- 1. Use a REST API to make a **POST HTTP** request with the defined JSON payload to create a KB event with a **Pending** status.
- 2. Note the unique id and a revision number of the created KB event.
- 3. Use a REST API to make a **POST HTTP** request with the defined form parameters along with the unique ID and a revision number of the KB event to approve the pending KB event.

### <span id="page-6-0"></span>**Connection**

Connection to the VIA Server must be made using the same hostname, port, and protocol (HTTP or HTTPS) as is used for the VIA Client UI. Each of the POST/GET REST APIs mentioned in this document should be prefixed with this connection information.

**POST protocol://server:port/…**

E.g.,

**POST https://localhost:8443/kb/constitutionalevent**

### <span id="page-7-0"></span>**Authentication**

All requests are to the VIA Server over HTTP or HTTPS. Use HTTP Basic access authentication.

Username and password must match a VIA user with the following permissions:

- Ability to submit to the KB
- Ability to approve KB submissions

### <span id="page-8-0"></span>**Adding an event**

A single event can be added using a POST request. The body of the request must be JSON (see JSON Field Descriptions and examples below).

Currently, events can ONLY be added within **Pending** status. A subsequent call is required to move the events into **Approved** status.

Once an event is added, a response is returned, which will later be used to move events into **Approved** status. Please review the section **Response Data** for more information.

### <span id="page-9-0"></span>**Constitutional Event**

#### <span id="page-9-1"></span>**HTTP POST request format**

**POST protocol://server:port/kb/constitutionalevent**

#### **EXAMPLE REQUEST BODY - JSON**

```
1 {
2 "build": "NCBI Build 37",
3 "chr": 7,
4 "start": 5000000,
5 "end": 6000000,
6 "eventKind": "CNV",
7 "event": "loss",
8 "data": {
9 "classification": "benign",
10 "note": "example note",
11 "label": "loss on chr7",
12 "interpretation": "example interpretation",
13 "evidenceRating": 5,
14 "pubMedReferences": [{
15 "pubMedId": 123456,
16 "note": "example reference"
17 }],
18 "exampleCases": [{
19 "name": "example sample",
20 "note": "notes about sample"
21 }],
22 "phenotypes": [{
23 "id": "HP00000",
24 "label": "example phenotype"
25 }],
26 "relevantGenes": [{
27 "name": "example gene name",
28 "note": "note about gene"
29 }],
30 "inheritanceMode": ["UNKNOWN"],
31 "acmgEvidenceCategories": {
32 "1A": {
33 "score": 0.1,
34 "notes": "notes about acmg category"
```

```
35 }
36 },
37 "seqVarData": {
38 "ref": "A",
39 "alt": "T",
40 "transcriptId": "NM_0000000",
41 "proteinId": "",
42 "hgvs_c": "example hgvsc",
43 "hgvs_p": "example hgvsc",
44 "consequences": ["example", "consequences"]
45 }
46 }
47}
```
### <span id="page-11-0"></span>**Oncology Event**

#### <span id="page-11-1"></span>**HTTP POST request format**

**POST protocol://server:port/kb/oncologyevent**

#### **EXAMPLE REQUEST BODY - JSON**

```
1 {
2 "build": "NCBI Build 37",
3 "chr": 1,
4 "start": 5000000,
5 "end": 6000000,
6 "eventKind": "CNV",
7 "event": "loss",
8 "data": {
9 "classification": "benign",
10 "note": "example note",
11 "label": "loss on chr1",
12 "interpretation": "example interpretation",
13 "pubMedInfos": [{
14 "pubMedId": 123456,
15 "note": "example reference",
16 "diagnostic": false,
17 "therapeutic": false,
18 "hasGoodPrognosticOutcome": false,
19 "hasBadPrognosticOutcome": false
20 }],
21 "exampleCases": [{
22 "name": "example sample",
23 "note": "notes about sample"
24 }],
25 "relevantGenes": [{
26 "name": "example gene name",
27 "note": "note about gene",
28 "oncoGene": true,
29 "tumorSuppressor": false
30 }],
31 "seqVarData": {
32 "ref": "A",
33 "alt": "T",
```

```
34 "transcriptId": "NM_0000000",
35 "proteinId": "",
36 "hgvs_c": "example hgvsc",
37 "hgvs_p": "example hgvsc",
38 "consequences": ["example", "consequences"]
39 }
40 },
41 "cancerTypes": {
42 "WHO": ["who", "cancer"],
43 "ONCOTREE": ["oncotree", "cancer"]
44 }
45}
```
### <span id="page-12-0"></span>**RESPONSE DATA**

Each time a new KB entry is created, it is given a unique id and a revision number. These are returned in the response body and are required to move the event into the **Approved** status:

```
{
   "uuid": "fea068ac-081d-44e5-beba-6089f4ac175a",
  "revision": 1
}
```
### <span id="page-13-0"></span>**Moving Events to Approved Status**

#### <span id="page-13-1"></span>**OBTAINING THE REVISION TOKEN**

To make a change to the KB, a revision token must be obtained; the event will have to be queried from the KB to extract this information. The unique ID (Kbid.uuid) and a revision number (Kbid.revision) for the event that was added are needed for the query (see Response Data).

#### **HTTP GET REQUEST FORMAT - CONSTITUTIONAL**

**GET protocol://server:port/kb/constitutionalevent/TO\_BE\_REVIEWED/Kbid.uuid/Kbid.revision**

#### **EXAMPLE:**

**GET http://127.0.0.1:8081/kb/constitutionalevent/TO\_BE\_REVIEWED/fea068ac-081d-44e5-beba-6089f4ac175a/1**

#### **HTTP GET REQUEST FORMAT - ONCOLOGY**

**GET protocol://server:port/kb/oncologyevent/TO\_BE\_REVIEWED/Kbid.uuid/Kbid.revision**

#### **EXAMPLE:**

**GET http://127.0.0.1:8081/kb/oncologyevent/TO\_BE\_REVIEWED/fea068ac-081d-44e5-beba-6089f4ac175a/1**

#### <span id="page-13-2"></span>**Response Body Content**

```
Once the query is made, the response body contains the following JSON:
{
2 "regionId": {
3 "uuid": "fea068ac-081d-44e5-beba-6089f4ac175a",
4 "revision": 1
5 },
6 "build": "NCBI Build 37",
7 "chr": "chr1",
8 "start": 5000000,
9 "end": 6000000,
10 "eventKind": "CNV",
11 "event": "loss",
12 "data": {
13 ...
14 },
15 "cancerTypes": {
16 ...
17 },
18 "audit": {
```

```
19 "status": "TO_BE_REVIEWED",
20 "revisionDate": 1632271183511,
21 "revisionUser": "admin",
22 "approvalUser": null,
23 "revToken": {
24 "uuid": "851b6ea6-578a-43b4-bcc6-4d070eda9c12"
25 }
26 }
27}
The audit.revToken.uuid value, 851b6ea6-578a-43b4-bcc6-4d070eda9c12, will need to be extracted.
```
#### <span id="page-14-0"></span>**Reviewing the Event**

The event can be moved to "Approved" status using a POST request with application/x-www-form-urlencoded form.

#### **HTTP POST REQUEST FORMAT - CONSTITUTIONAL**

**POST protocol://server:port/kb/constitutionalevent/review**

#### **HTTP POST REQUEST FORMAT - ONCOLOGY**

**POST protocol://server:port/kb/oncologyevent/review**

#### **FORM PARAMETERS:**

**reviewOperation: APPROVE id: fea068ac-081d-44e5-beba-6089f4ac175a rev: 1**

**token: 851b6ea6-578a-43b4-bcc6-4d070eda9c12**

### <span id="page-15-0"></span>**Verifying Changes**

To verify that the event was created and moved to the "Approved" status, one must search for it again via the uuid:

#### <span id="page-15-1"></span>**HTTP GET request format - Constitutional**

**GET protocol://server:port/kb/constitutionalevent/APPROVED/id/rev**

**Example:**

**GET<http://127.0.0.1:8081/kb/constitutionalevent/APPROVED/fea068ac-081d-44e5-beba-6089f4ac175a/1>**

#### <span id="page-15-2"></span>**HTTP GET request format - Oncology**

**GET protocol://server:port/kb/oncologyevent/APPROVED/id/rev**

#### **EXAMPLE:**

**GET http://127.0.0.1:8081/kb/oncologyevent/APPROVED/fea068ac-081d-44e5-beba-6089f4ac175a/1**

#### **EXAMPLE RESPONSE BODY**

The returned JSON data should reflect the event that was just added. If the addition/approval wasn't successful, a 404 error will be returned.

```
{ 
  "regionId": {
     "uuid": "0fb927f0-82d3-44f0-afb9-628eff0733fa",
     "revision": 1
  },
…
   "audit": {
     "status": "APPROVED",
     "revisionDate": 1634217250801,
     "revisionUser": "admin",
     "approvalUser": "admin",
     "revToken": {
       "uuid": "ef177b89-45aa-4e02-b5d0-b9514fb8113f"
     }
   }
}
```
### <span id="page-16-0"></span>**JSON Field Descriptions**

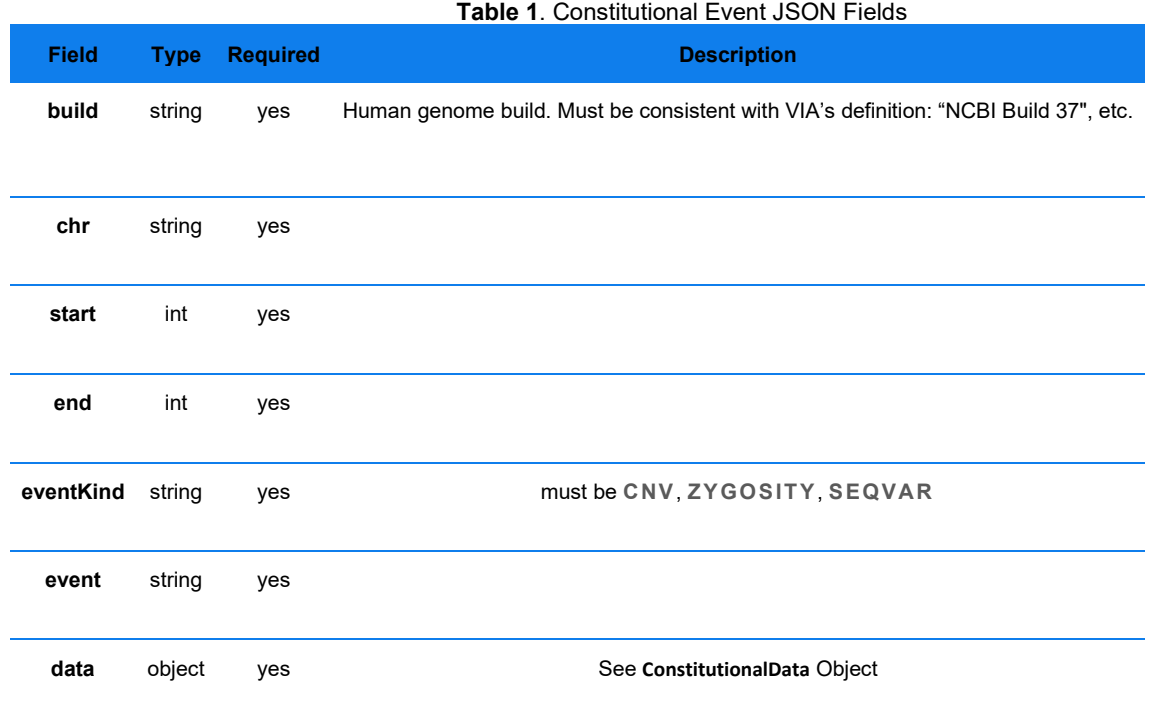

### *Table 2. Oncology Event JSON Fields*

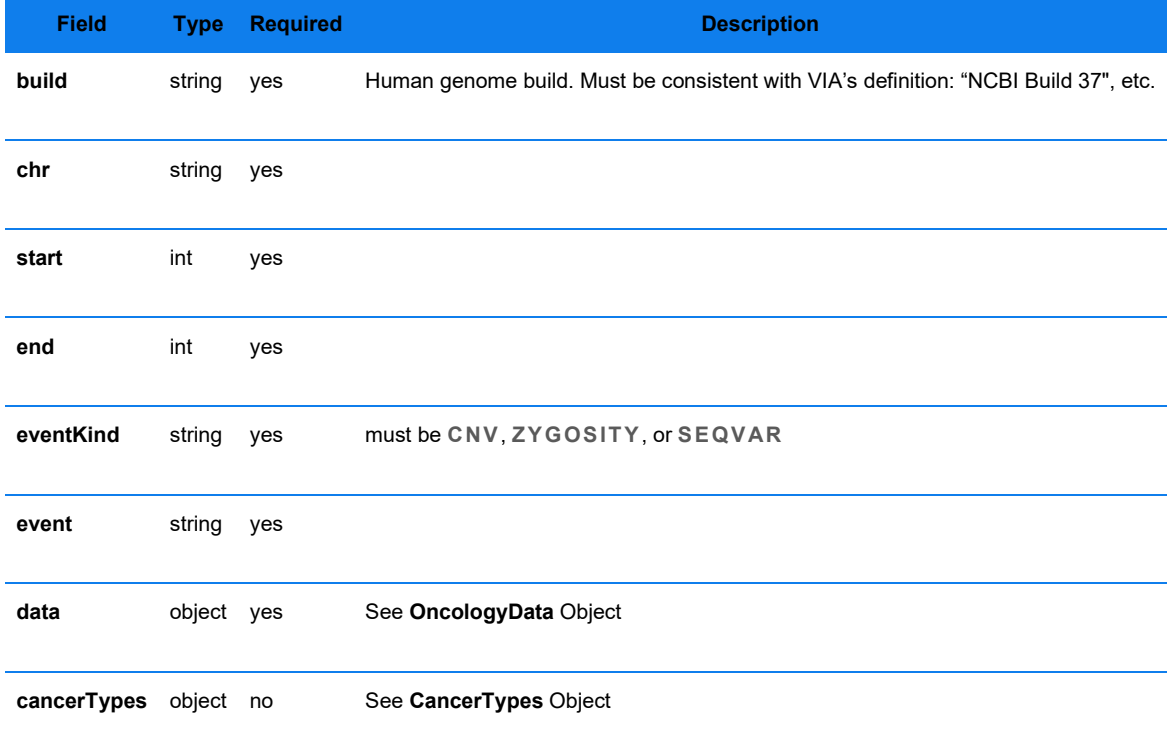

### <span id="page-17-0"></span>**Sub-Object JSON Fields**

<span id="page-17-2"></span><span id="page-17-1"></span>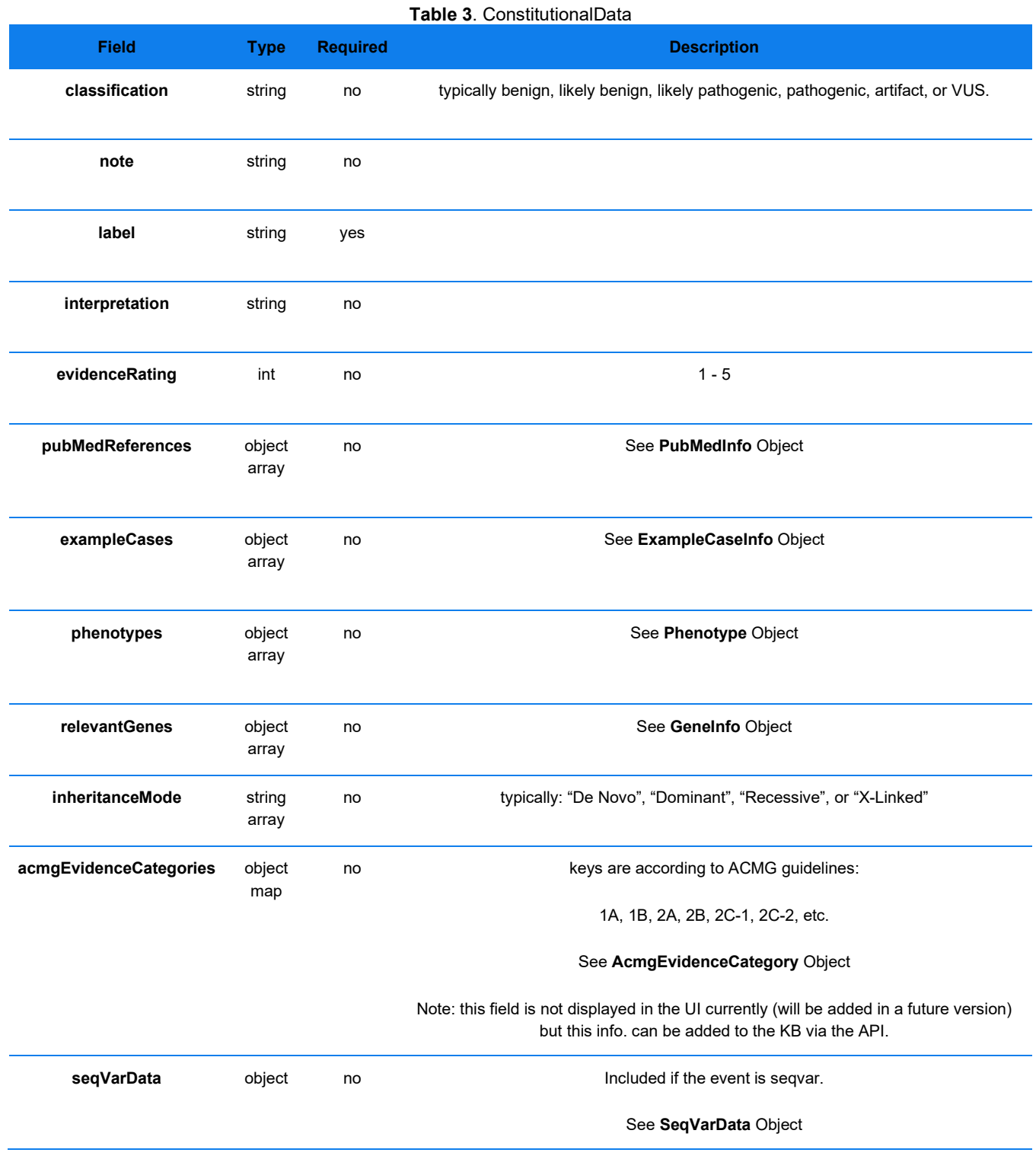

### **Table 4**. OncologyData

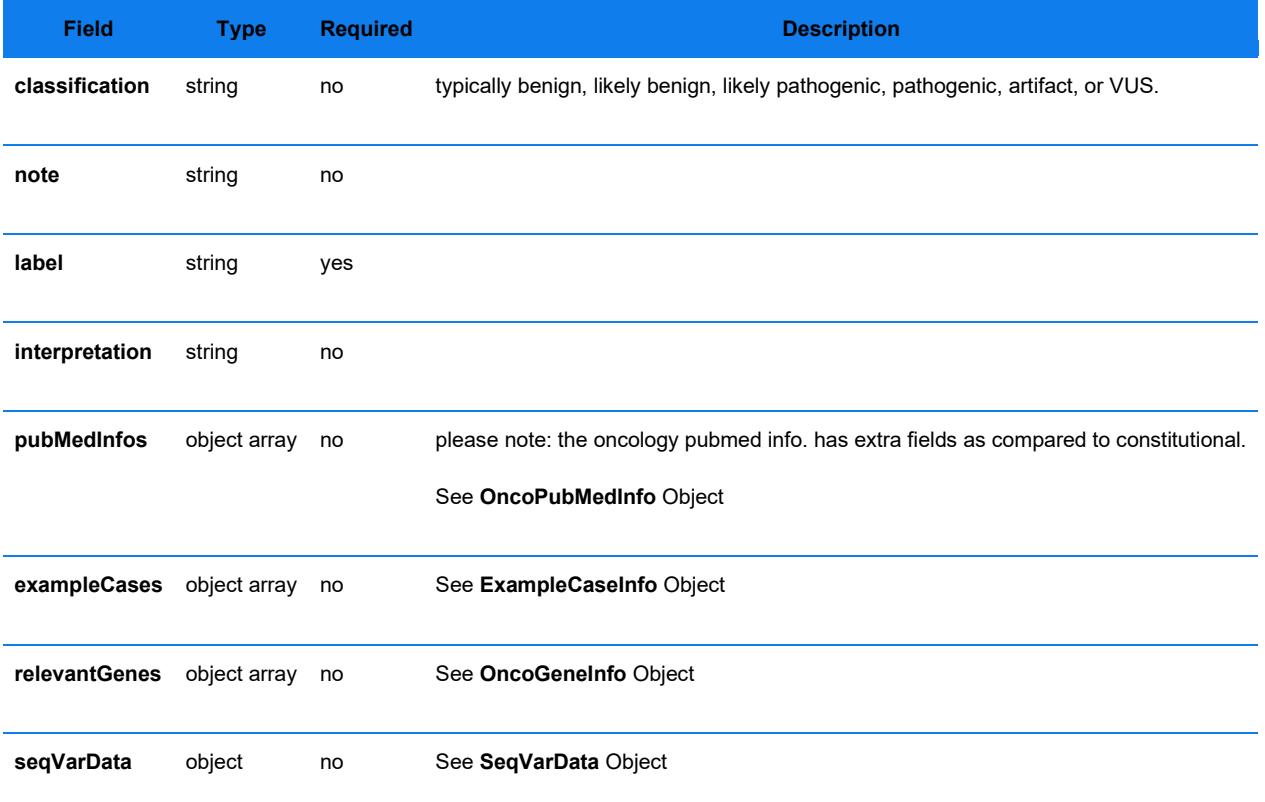

<span id="page-18-1"></span>**Table 5**. ExampleCaseInfo **Field Type Required Description name** string yes **note** string yes

<span id="page-18-2"></span><span id="page-18-0"></span>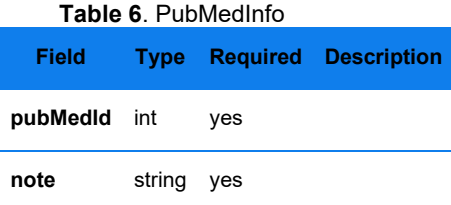

#### **Table 7**. OncoPubMedInfo

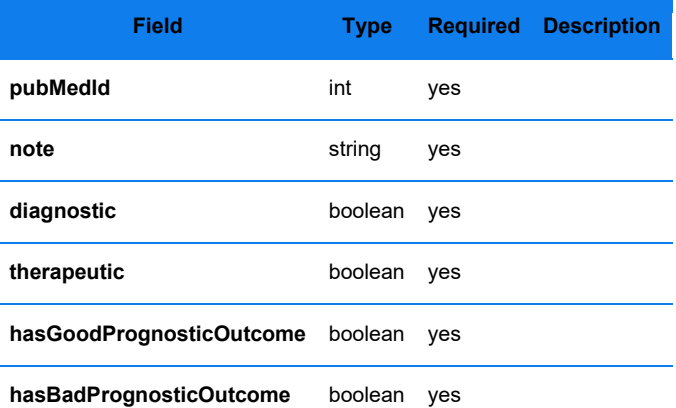

<span id="page-19-0"></span>**Table 8.** GeneInfo **Field Type Required Description name** string yes **note** string yes

#### **Table 9.** OncoGeneInfo

<span id="page-19-1"></span>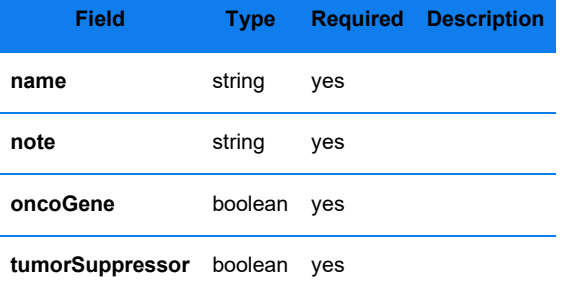

<span id="page-20-1"></span>**Table 10**. Phenotype **Field Type Required Description id** string yes **label** string yes

<span id="page-20-2"></span> **Table 11.** AcmgEvidenceCategory **Field Type Required Description score** double yes **notes** string yes

#### **Table 12**. SeqVarData

<span id="page-20-3"></span>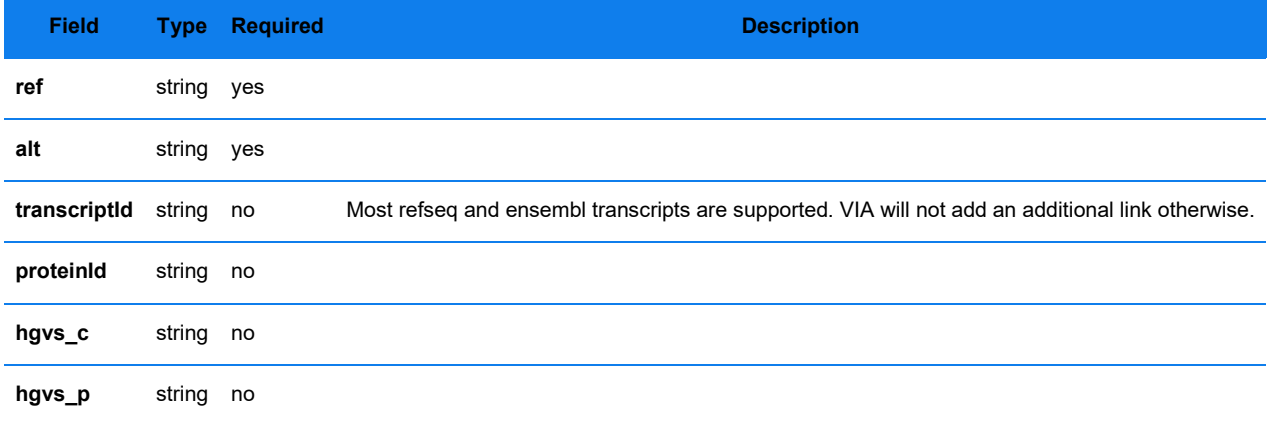

#### **Table 13**. CancerTypes

<span id="page-20-0"></span>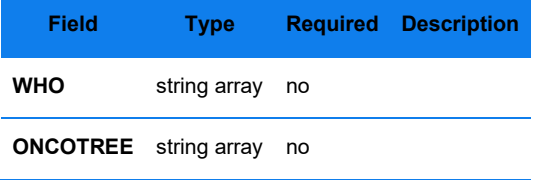

### **Bulk import**

A bulk import of events into the KB will need to be performed programmatically. Regardless of the format of the data that needs to be imported, it first needs to be converted to the JSON format we have outlined. i.e. if a customer has the data in a TSV format it needs to be converted to the JSON format we have outlined. Hopefully, the data will be programmatically converted to the JSON format. The REST calls can be performed programmatically as well, using Java, Scala, Python, etc.

### **Curl example**

It is also possible to create a script that uses Curl as follows,

**curl -u admin:pwd-goes-here -H "Content-Type: application/json" -d @example.json -X POST http://localhost:8081/kb/constitutionalevent**

where **example.json** contains the JSON text.

### **Bulk export / search**

There is a way to search the KB database for all events and get its basic information.

```
URL - protocol://server:port/kb/oncologyevents/search
URL - protocol://server:port/kb/constitutionalevents/search
// form parameters:
approvalStatus: APPROVED, TO_BE_REVIEWED, or ARCHIVED
eventKind: CNV, ZYGOSITY, SEQVAR, or SV
build: NCBI Build 37 (the value of related events being searched)
```
#### **Curl example**

```
curl --user admin:pwd-goes-here -X POST localhost:8081/kb/oncologyevents/search -F "approvalStatus=TO_BE_REVIEWED" -
   F "eventKind=CNV" -F "build=NCBI Build 37"
```
#### **SEARCH RESPONSE**

The response will be a json file containing basic info of all events that match the criteria.

Example:

```
1 [
2 {
3 "regionId": {
4 "uuid": "977bdc13-d0b1-4136-9d61-afef70c37b7d",
5 "revision": 1
6 },
7 "build": "NCBI Build 37",
8 "chr": "chr1",
9 "start": 2000000,
10 "end": 3000000,
11 "event": "loss",
12 "classification": "benign",
13 "label": "loss on chr1",
14 "exampleCases": [
15 {
16 "name": "example sample",
17 "note": "notes about sample"
18 }
19 ]
20 },
```

```
21 {
22 "regionId": {
23 "uuid": "83510572-3cdb-46b0-b45b-40812ed252fb",
24 "revision": 1
25 },
26 "build": "NCBI Build 37",
27 "chr": "chr1",
28 "start": 3000000,
29 "end": 4000000,
30 "event": "loss",
31 "classification": "benign",
32 "label": "loss on chr1",
33 "exampleCases": [
34 {
35 "name": "example sample",
36 "note": "notes about sample"
37 }
38 ]
39 }
40 ]
```
### <span id="page-24-0"></span>**Technical Assistance**

For technical assistance, contact Bionano Genomics Technical Support.

You can retrieve documentation on Bionano products, SDS's, certificates of analysis, frequently asked questions, and other related documents from the Support website or by request through e-mail and telephone.

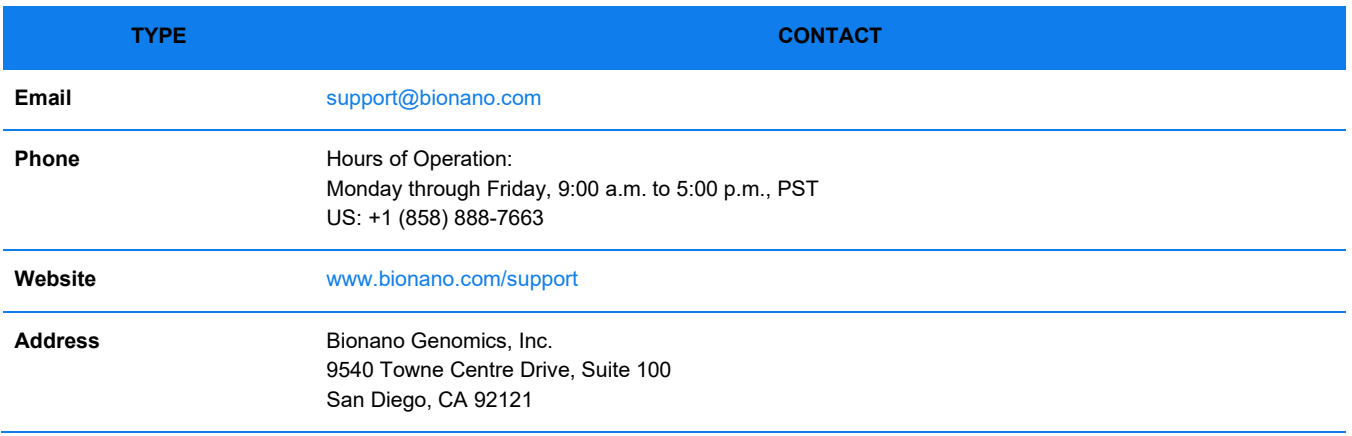